[http://www.ugr.e](http://www.ugr.es/info/)s/info/

Página Copyright© 2024 Universidad de Granada

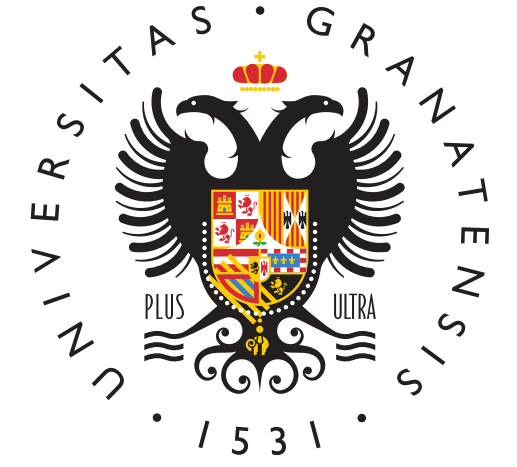

# **UNIVERSIDAI** DE GRANADA

[Info U](http://www.ugr.es/info/)GR

#### [Enseñanzas Propias. Inscripción y](http://www.ugr.es/info/perfiles/estudiantes/ensenanzas-propias-servicios-academicos-escuela-internacional-posgrado/inscripcion-matricula) Matrícula

Procedimiento mediante el cual la Universidad tramita la matricul acción formativa de títulos propios a través de la aplicación e-ma de Automatrícula Electrónica dis $\phi$  birciibala Vein diceala U)GR

Hay que tener en cuenta que, en determinados cursos, la matricula en la Entidad Formativa Colaboradora. Además, en algunos cursos haber participado en un proceso de Preinscripción.

#### Preguntas relacionadas

¿Cuándo hay que hacer la preinscripción de un curso?

La preinscripción es un procedimiento que se realiza en muy poco En caso de que sea necesaria, hay que seguir las instrucciones i Técnica del curso correspondiente que antearta chearámeantial antitulos Propios.

¿Qué es la automatrícula o e-matrícula para títulos propios?

La automatrícula o e-matrícula es un proceso web que permite la el título propio seleccionado.

Para poder completar este proceso con éxito te recomendamos qu lostutorialdssponibles en nuestra web dependiendo de tu perfil y l navegadores Google Chrome y Mozilla Firefox.

¿Cómo realizo la solicitud de matrícula para un título propio?

Si has consultaderta formapiwalicada por el Servicio de Títulos Pr través de su página web, podrás acceder a la matrícula pinchando curso en el que estés interesado/a, en el apartado matrícula.

Si lo prefieres, también puedes accedenniance raviéns Odfeibina Virtual d [UG](https://oficinavirtual.ugr.es/ai/)R.

En algunos cursos, el proceso de matrícula se realiza en una Ent autorizada, por lo que deberás seguir las indicaciones reflejadas del título seleccionado.

 $i$  Cómo consigo las claves de acceso para la matrícula de un títul

Si eres estudiante de la Universidad de Granada (o lo has sido anteriormente), el usuario de acceso será tu DNI sin letra o tu NIE o pasaporte con sin espacios. Tu clave será la que habitualme Outiec iuntal Mziar supalara la . En caso de no recordar la clave, pincha en Recordar contraseñ el centro en el que te matriculaste anteriormente.

Si no has estado previamente registrado en la plataforma de acce enla opci**ánceder como invitado de** podrás obtener una clave de aq

En ambos casos, una vez dentro de la Oficina Virtual, debes entr Automatrícula de Títulos Propios y cumplimentar el formulario, documentación exigida.

Ya tengo mis claves de acceso identificado pero no me funcionan

Si eres estudiante de la Universidad de Granada (o lo has sido an debes contactar con la secretaría del centro en el que estuviste i anteriormente para que reactiven tu clave.

Si has obtenido tus claves como invitado, debes entrar en la opci invitado , para introducirlas en esa pantalla y no en la fipcain halla i [virtu](https://oficinavirtual.ugr.es/ai/)a acceso identificado).

Para cualquier trámite relacionado con tu matrícula debes utiliza que iniciaste tu solicitud.

Ya estoy matriculado/a en un título propio pero no tengo acceso a hago?

Debes comprobar que las claves que estás utilizando son las sigu usuario, tu correo ugr y, como claves, las del mismo correo.

Si no posees cuenta de correo ugr, puedefsicon a a Vio (targade a o identificado), entrando con tus claves de la Oficina Virtual.

Si no posees estas claves, puedes pedirlas en el correo electróni adjuntando una copia de tu documento de identidad.

Los Diplomas no tienen acceso a PRADO.

 $i$  Cómo solicito la inscripción en un título propio si no hay enlace del curso a pesar de estar abierto el plazo de matrícula?

Deberás seguir las indicaciones reflejadas en la Ficha Técnica de seleccionada, ya que, es posible que el proceso de matrícula se i Entidad Colaboradora autorizada o bien haya que realizar preinsc curso elegido.

¿Cómo sé que mi solicitud de matrícula en un título propio ha sid

Recibirás un correo electrónico en la dirección que indicaste en l dándote un plazo de dos días para aceptar la plaza asignada. Del pendiente del correo y revisar la bandeja de SPAM.

Para obtener la plaza, deberás acceder nuevamente **D**factomatrícula en la [Oficin](https://oficinavirtual.ugr.es/ai/)a en la Oficina en la Oficina en la Oficina en la Oficina en la Oficina en la Oficina en la Oficina en la Oficina en la Oficina en la Oficina [Virtu](https://oficinavirtual.ugr.es/ai/)ayl, en las acciones disponibles, elegir Aceptar y posteriorm

¿En cuántos plazos puedo pagar la matrícula de un título propio?

Lo habitual es pagar los precios públicos de los Cursos de Forma MicrocredenciyaDieps Iomas Universitarios deen Euxpospotloo plazo, y los correspondientes a Másteres de Formación Permanente y Diploma de Especialización en dos plazos que estarán señalados en la cor Técnica.

¿Cómo pago la matrícula de un título propio?

Tras la aceptación de la plaza asignada, debes acceder a Carta Método de pago **Cefnicina a Virtuqale** puede ser pago electrónico a tra tarjeta bancaria o puedes descargar la carta de pago y acudir a l Si decide hacer le pago elelctrónico, ha de seleccionar la opción

Posteriormente, debes aportar el justificante de pago del mismo r aportaste el resto de la documentación.

¿Cómo puedo obtener un resguardo de matrícula de un título propio?

Tras la validación del pago por el Servicio de Títulos Propios, po resguardo en la aplicación de automatrícuOlaicaintaaVerstudael la

No me ha llegado ningún correo. ¿Está bien hecha la matrícula de

Es posible que el correo te haya llegado a la bandeja de SPAM. P

 $i$  Qué hago si no puedo subir un documento en la automatrícula de

Es posible que estés intentando subir un PDF codificado, con alg sello digital. Por favor, imprime el documento y escanéalo. Sube escaneado, así eliminarás las firmas o sellos digitales que conte También puede suceder que estés intentando subir un documento distinto de PDF. Tienes que convertirlo a PDF.

Estoy rellenando el formulario de la matrícula de un título propio enviarlo cuando lo termino

Esto suele deberse a que has retrocedido en el formulario para co y ya no deja acabar. Tienes que cancelar la solicitud y volver a r

Cuando voy a rellenar la matrícula de un título propio, me aparec completados, pero alguno está mal y no me deja corregirlo

En este caso deberás dejarlo como te aparece y **@emmail** un correo indicando la información que es errónea.

No encuentro mi segunda carta de pago de un título propio ¿qué puedo hacer el puedo hacer el norte de la escondida

Esto sucede porque, al en**Otfriacmi nean Viartual** solicitud ya se encuentra pestaña de finalizadas o porque entras a la Oficina Virtual con tu alumno y debes hacerlo con las que usaste para hacer la solicitud

No puedo subir el justificante de la segunda carta de pago de un

Esto es normal, ya que el justificante de la segunda carta de pag automatrícula, sino que soe ermanila a

He subido el justificante de pago de un título propio pero me sigu estado de la matrícula "Pendiente de aportar justificante de pago

En este caso, debes entrar a tu solicitud a **Oficiónsa d**e la **En este caso**, debes entrar a tu solicitud a **Ofici**da y seleccionar la opción de "Enviar" en la lista desplegable de "Ac encuentra abajo a la derecha. A continuación, debes hacer "clic" encuentra al lado, llamada "Continuar".

Cuando completo el captcha, no puedo continuar. Indica error en

Esto se debe a que copias la operación que sale en el captcha en resultado o a que te encuentras en un navegador distinto de Goog Mozilla Firefox.

¿Dónde obtengo el justificante de pago de un título propio?

La aplicación de automatrícula no emite este documento. Tu justi el cargo en tu cuenta bancaria del importe correspondiente junto pago. Puedes, sin embargo, solicitar un certificado de pago por la dirección titulospropios@ugr.es, adjuntando una copia de tu DI

## Formulario de Contacto

Cumplimenta los campos de este formulario y pulsa "ENVIAR" par tu consulta.

Nombre

Enviar

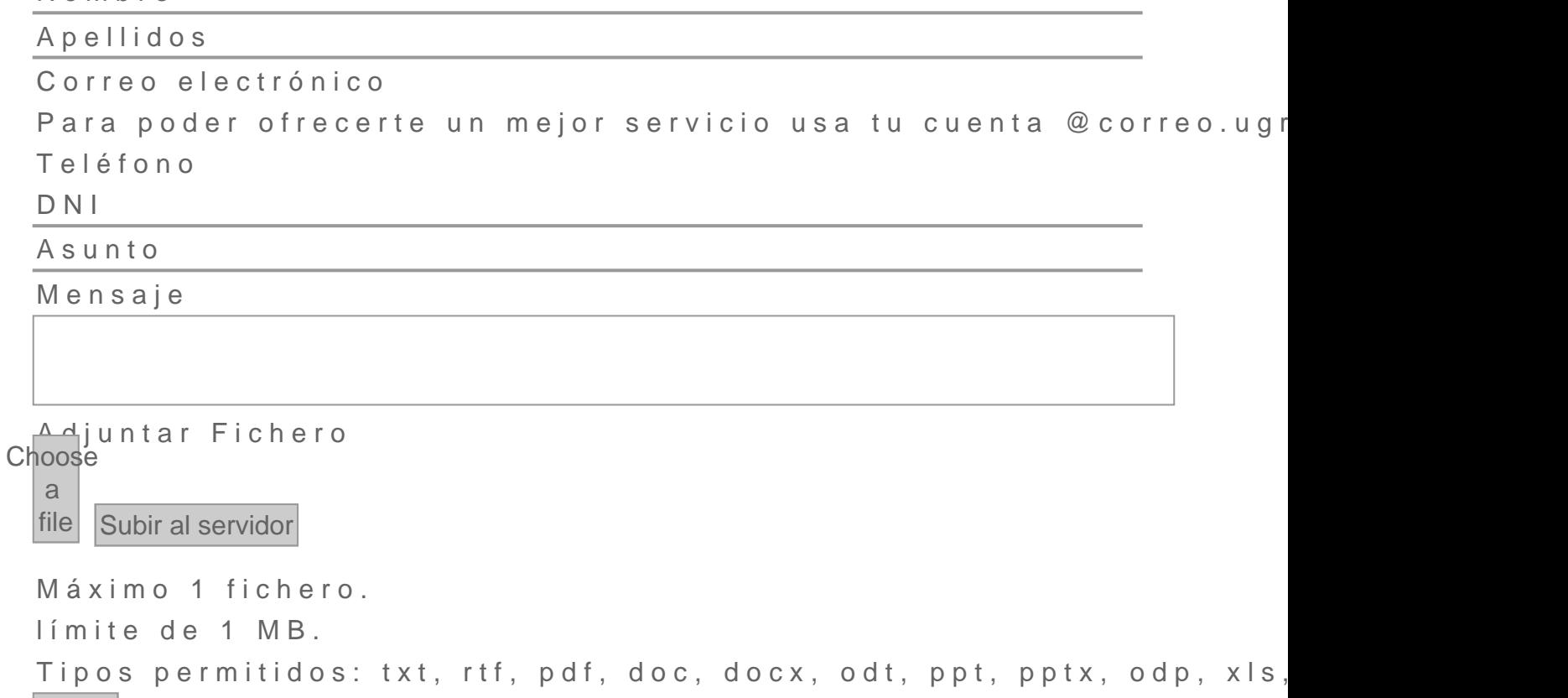

Información básica sobre protección de sus personales aportados

- · Responsable: niversidad de Granada
- Legitimacióha Universidad de Granada está legitimada para el de sus datos, siendo de aplicación las bases jurídicas previst del Reglamento General de Protección de Datos que correspor

de la finalidad pretendida por usted en el formulario de conta

- Finalidad Gestionar su comunicacion.
- · Destinatariosto se prevén comunicaciones de datos, salvo que necesario para gestionar su solicitud.
- · Derechos: Tienen derecho a solicitar el acceso, oposición, rect supresión o limitación del tratamiento de sus datos, tal y com información adicional.
- [Información ad](https://secretariageneral.ugr.es/unidades/oficina-proteccion-datos/guia/clausulas-informativas-sobre-proteccion-de-datos)icional

## Unidad Responsable

Escuela Internacional de Posgrado: Enseñanzas Propias Body

- · Direcció Anv.da. Madrid, 18871 Granada
- $\bullet$  Horario atención al público: lunes a viernes de 09:00 a 14:00
- $\bullet$  Teléfon $9058240744$
- · Enlace para atención pCdSeEnScial

#### Términos Relacionados

Automatrícula Certificados provisionales de enseñanzas propias Diplomas de especialización Diploma de posgrado Documentos expedidos apostillados Documentos expedidos legalizados Escuela Internacional de Posgrado Expedición de diplomas Expedición de títulos propios Matrícula enseñanzas propias Matrícula títulos propios Precios públicos de títulos propios Títulos propios Titulo propio de diplomado

Este documento tiene carácter meramente informativo. Su conteni valor jurídico.

Fecha de Actualización 14 de Marzo de 2024 Compartir en [Enseñanzas Propias. Inscripción y](http://www.ugr.es/info/print/pdf/node/333) Matrícula (PDF)